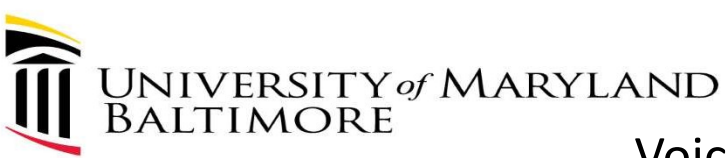

## Voice Only Webex Meeting Setup Sign in/Login to the Webex portal (Cloud)

- Via an Internet browser, Login to Webex [\(https://umaryland.webex.com\)](https://umaryland.webex.com)
	- 1. Click Sign In (upper right corner)

Sign In

- 2. Use your UMB credentials to login (email must end with \*[umaryland.edu](https://umaryland.edu))
- 3. Click Next
- 4. Authenticate with Duo

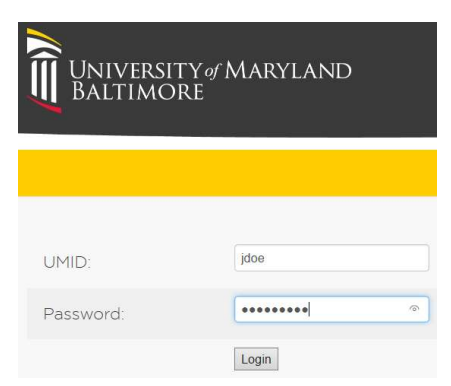

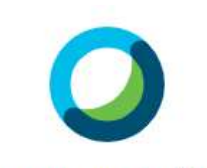

#### Enter your email address

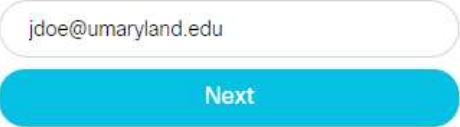

# Voice Only Webex Meeting Setup Webex Portal ([umaryland.webex.com\)](https://umaryland.webex.com)

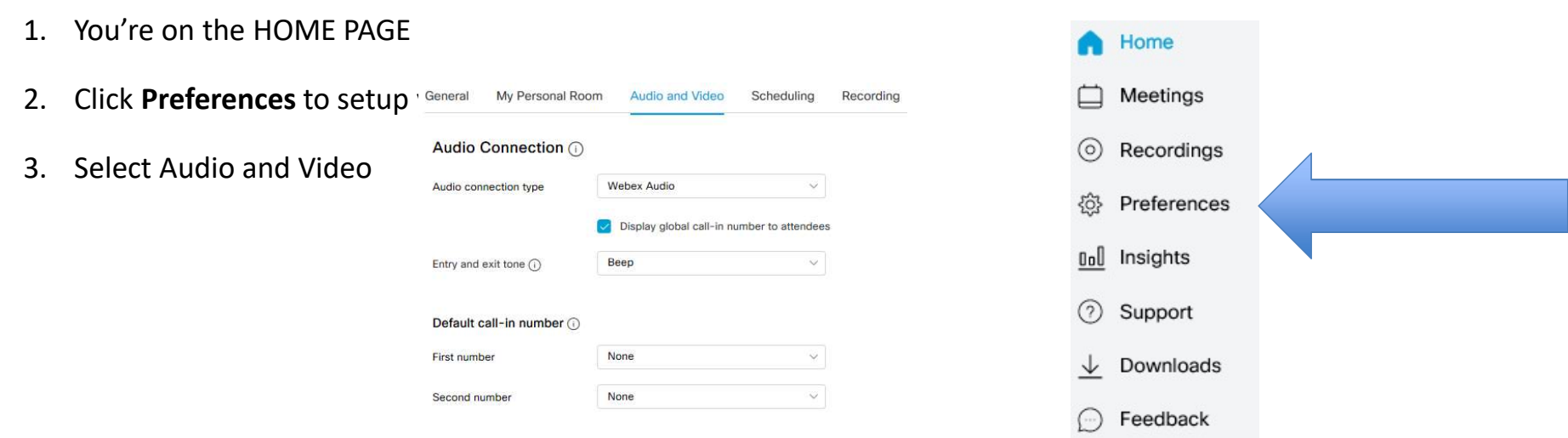

- 4. Enter Audio PIN:
	- 1. For example, 4589 (keep your PIN and safeguard it, DO NOT SHARE OR DISTRIBUTE)
- 5. Write down your Conference Number: (i.e. 1-415-665-xxxx)
	- 1. Please also document your host code (confidential) and Attendee code (For distribution) , you may create multiple accounts

# Voice Only Webex Meeting Setup Personal number and Host/Attendee Access Code

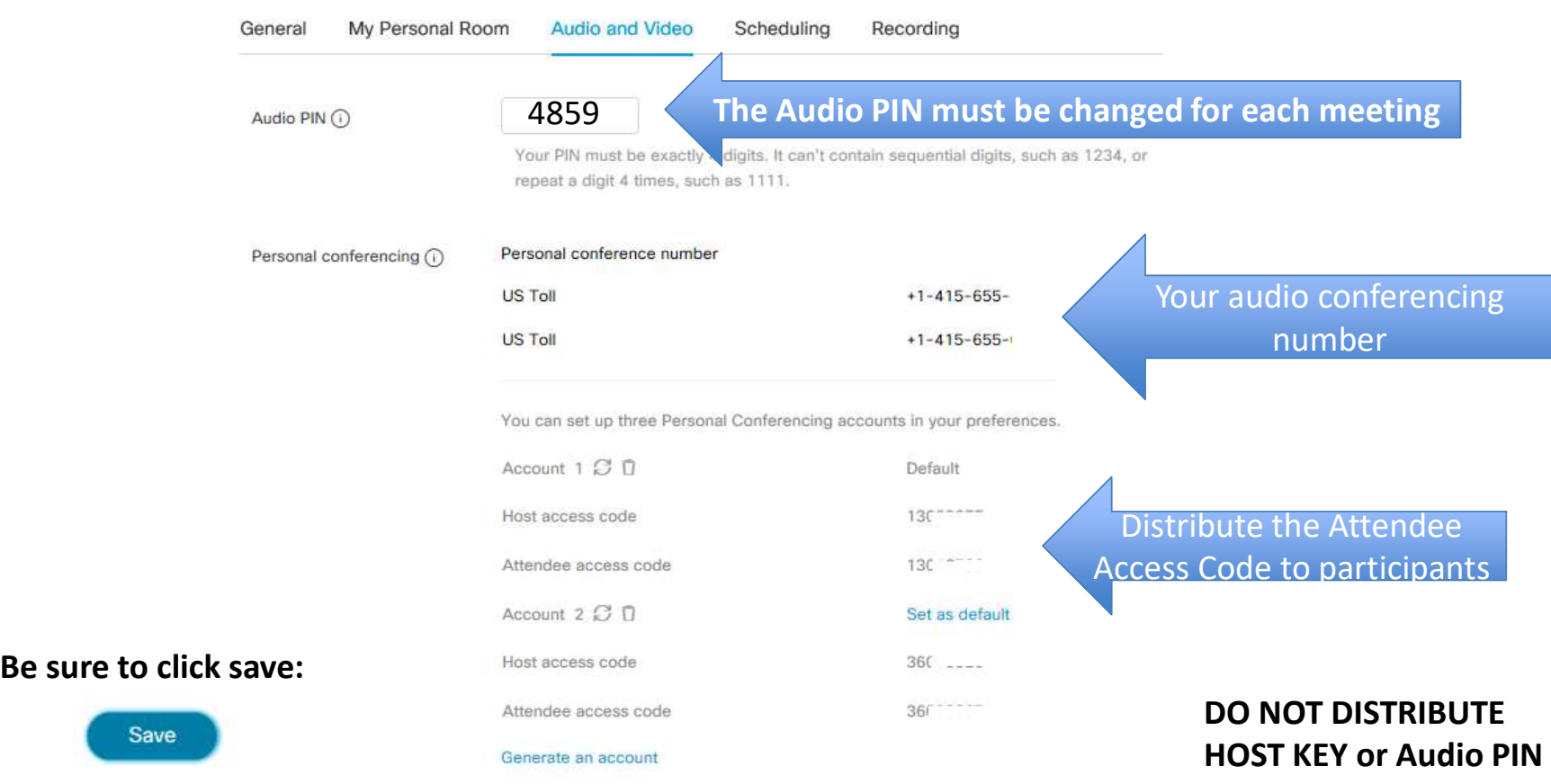

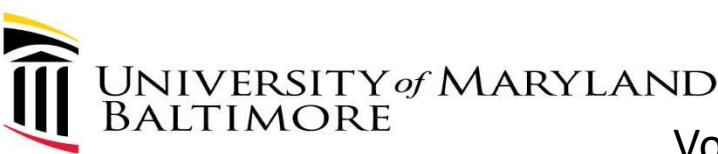

## Voice Only Webex Meeting Setup Sending Meeting details for Audio Conference Calls

Audio PIN

Email or text the attendees of your meeting and provide the following information:

- US Toll # 1-XXX-XXXX
- Attendee access code: XXXXXXXX

#### If you are the HOST:

- • To begin your Audio Only Call
	- $-$  Dial the US Toll #
	- $-$  Enter your Audio PIN, the number you entered in this field: for each meeting.
		- Audio PIN (i)

#### If you are attending an audio conference:

- • To join an Audio Only Call:
	- Dial the US Toll #
	- Enter the Attendee access code provided to you by the host
- You are allowed up to 500 audio participants for Audio Calls.

 – Dial the US Toll # Note: For security reasons, you must log Webex to change your PIN# for each meeting.

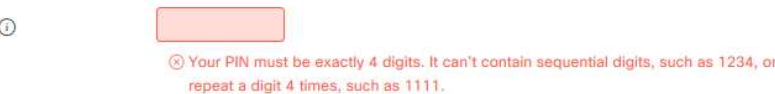

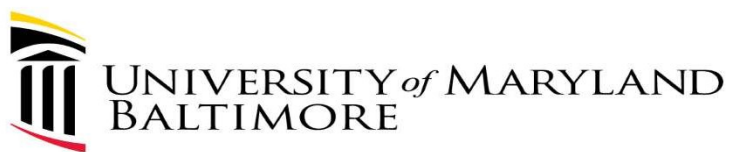

# Audio Conference Calls (Voice Only)

- • If you are joining a meeting from your computer, you will need:
	- speakers or headphones (to hear)
	- –a microphone (to communicate)
- • Please remember, if working remotely (using Remote Desktop), join the Webex meeting from your local computer.
- • If you are joining a meeting from your home or cellular phone, you will need: –The telephone number and Attendee Access code from host.
- • If you're the host, you'll need your Audio PIN (be sure to change Audio PIN before each meeting)
- • Note: All Webex Meetings are assigned a telephone number. Feel free to use this method or Schedule a Webex Meeting and only use audio with no display.

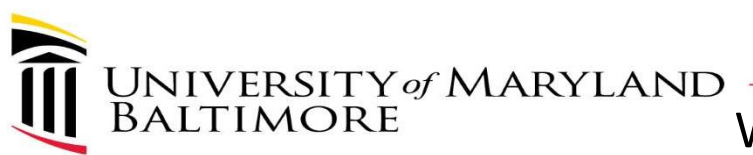

## Webex Audio Only Setup

### Summary

#### • Up to 500 participants

- • Can be used instead of a Verizon Conference Call #'s.
	- No additional charges
- There are no toll free numbers (most people have unlimited calls on most cellular and home plans)
- Change Audio PIN before each meeting (for security reasons)
- Can set up to 3 personal access codes for different meetings